## ىلع مكحتلا ةدحو ذفنمب مدوم ليصوت Catalyst تالوحم ſ

### المحتويات

[المقدمة](#page-0-0) [المتطلبات الأساسية](#page-1-0) [المتطلبات](#page-1-1) [المكونات المستخدمة](#page-1-2) [الكابلات والموصلات](#page-1-3) [أنواع منافذ وحدة التحكم الشائعة](#page-2-0) [محول وضع منفذ وحدة التحكم](#page-2-1) [سرعة منفذ وحدة التحكم](#page-2-2) [أمر ضبط مودم النظام](#page-2-3) [تعيين وقت تسجيل الخروج أو مهلة EXEC](#page-3-0) [توصيات التكوين](#page-3-1) [إعدادات المحطة الطرفية](#page-4-0) [الإجراء بالتفصيل لتكوين المودم](#page-4-1) [الإجراء البديل لمودم USR](#page-6-0) [معلومات ذات صلة](#page-6-1)

### <span id="page-0-0"></span>المقدمة

تدعم موجهات Cisco ومحولات معينة الاتصال خارج النطاق (بشكل أساسي لاستعادة البيانات بعد الكوارث) باستخدام مودم يتصل بالمنفذ (AUX (المساعد أو منفذ وحدة التحكم. لا تحتوي محولات Catalyst Cisco على منافذ AUX. لذلك، يتصل المودم فقط بمنفذ وحدة التحكم. تذكر أن إعداد منافذ وحدة التحكم على محولات Catalyst هو من أجل الوصول السريع والسهل من خلال أي جهاز DTE -232RS قياسي (على سبيل المثال، جهاز كمبيوتر شخصي). ومع ذلك، فإن تصميم منافذ وحدة التحكم ليس من أجل إمكانية الوصول عن بعد باستخدام DCE، مثل المودم. يزود هذا وثيقة إجراء أن يطلب إلى الوحدة طرفية للتحكم ميناء من مادة حفازة مفتاح.

ملاحظة: يؤدي اتصال أجهزة المودم بمنفذ وحدة التحكم بمحول ما إلى بعض العيوب. وهناك أيضا شواغل أمنية ينبغي أن تكون على علم بها. بعض الأمثلة هي:

- لا يدعم منفذ وحدة التحكم التحكم في المودم RS232 (يقوم DSR/Data Carrier باكتشاف [DCD]، وحدة طرفية للبيانات جاهزة [DTR([. لذلك، عندما تنتهي جلسة EXEC) تسجيل الخروج)، لا يتم إسقاط اتصال المودم تلقائيا، ويحتاج المستخدم إلى قطع اتصال جلسة العمل يدويا.
- وبشكل أكثر جدية، إذا انخفض اتصال المودم، فلن تتم إعادة تعيين جلسة عمل EXEC تلقائيا. يؤدي فشل إعادة الضبط هذا إلى حدوث ثغرة أمان، حيث يمكن للاستدعاء اللاحق إلى هذا المودم الوصول إلى وحدة التحكم دون إدخال كلمة مرور. يمكنك تقليل الفتحة إذا قمت بتعيين مهلة EXEC قصيرة على الخط. ومع ذلك، إذا كان الأمان مهما، فاستخدم مودم يمكن أن يوفر مطالبة بكلمة مرور.

إذا كنت تخطط لتوصيل مودم بمنفذ وحدة التحكم بأي محول Catalyst، فعليك أولا الرجوع إلى قسم مشاكل منفذ *وحدة التحكم* في <u>دليل اتصال مودم-موجه</u>. وتقدم الوثيقة المخاطر والقيود فضلا عن مزايا هذا الإجراء.

## <span id="page-1-0"></span>المتطلبات الأساسية

#### <span id="page-1-1"></span>المتطلبات

لا توجد متطلبات خاصة لهذا المستند.

#### <span id="page-1-2"></span>المكونات المستخدمة

تنطبق المعلومات الواردة في هذا المستند على محولات Catalyst switches التالية:

- ([Catalyst OS [CatOS أو Cisco IOS® Software برنامج يركض (Catalyst 4500/4000 series برنامج●
	- مُحوّلات Switches Series 5500/5000 Catalyst
	- مادة حفازة 6000/6500 sery مفتاح (يركض cisco ios برمجية أو CatOS)
- ثبت تشكيل مفتاح، أي يتضمن المادة حفازة 3500/2900، 3550، 2960، 2970، 35500xl، 2940، 2950، 2960، 2970، 3560/2 و 3750 sery مفتاح
	- المحولات من السلسلة 8500 Catalyst
	- مبدّلات 1900 Catalyst و2820 Switches Series

تم إنشاء المعلومات الواردة في هذا المستند من الأجهزة الموجودة في بيئة معملية خاصة. بدأت جميع الأجهزة المُستخدمة في هذا المستند بتكوين ممسوح (افتراضي). إذا كانت شبكتك مباشرة، فتأكد من فهمك للتأثير المحتمل لأي أمر.

## <span id="page-1-3"></span>الكابلات والموصلات

تأتي محولات Catalyst عادة مزودة بمجموعة أدوات إضافية. تحتوي هذه المجموعة على الكبل والمهايئات التي تحتاج إليها لتوصيل وحدة طرفية (عادة ما تكون جهاز كمبيوتر شخصي يشغل برنامج محاكاة طرفية) أو مودم بمنفذ وحدة التحكم. في بعض الحالات، تكون المهايئات الفردية إختيارية وتحتاج إلى طلب المهايئات بشكل منفصل. تحقق من مستندات الأجهزة للمحول لديك للتأكد.

#### المجموعة الإضافية <sup>1</sup>

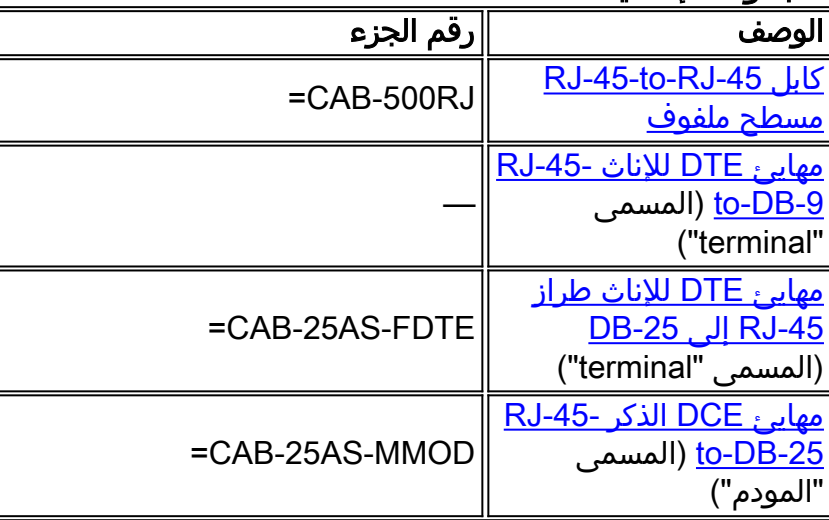

<sup>1</sup> قد تحتاج إلى طلب بعض العناصر بشكل منفصل.

تعد الكابلات والمهايئات في هذا الجدول هي نفسها التي يتم شحنها مع موجهات سلسلة 2500 من Cisco ومنتجات Cisco الأخرى.

# <span id="page-2-0"></span>أنواع منافذ وحدة التحكم الشائعة

تتضمن جميع منافذ وحدة التحكم في محول Catalyst أو Engine Supervisor) المحرك المشرف) موصلات أنثوية طراز RJ-45 أو DB-25.

<u>الشكل 1</u> يوضح Supervisor Engine (محرك المشرف) مع موصل منفذ وحدة التحكم DB-25.

#### II Front Panel و Catalyst 5500/5000 Supervisor Engine I المشرف المحرك :1 شكل

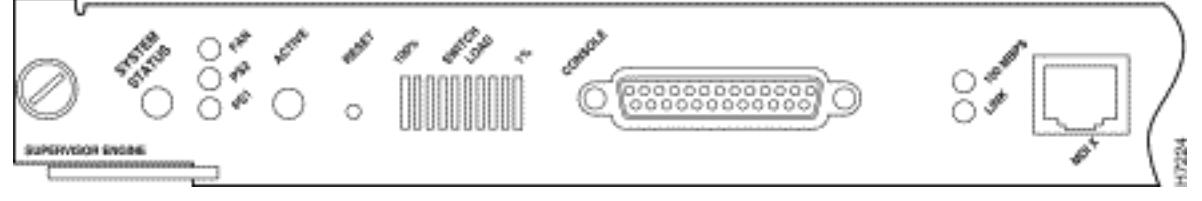

<u>الشكل 2 يو</u>ضح Supervisor Engine (محرك المشرف) مع موصل منفذ وحدة التحكم 45-RJ.

#### Catalyst 6500/6000 Supervisor Engine I الأمامية اللوحة :2 شكل

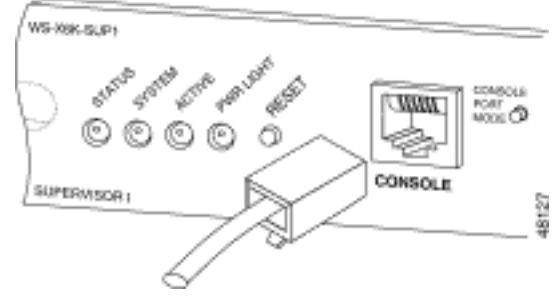

### <span id="page-2-1"></span>محول وضع منفذ وحدة التحكم

بعض المشرف محرك وحدة طرفية للتحكم يتلقى ميناء أسلوب مفتاح. الوحدة طرفية للتحكم ميناء أسلوب مفتاح (مادة حفازة 5000/5500 ومادة حفازة 6000/6500 مشرف محرك فقط) يتلقى إثنان أسلوب. الوضع 1 هو الوضع "in" (الافتراضي)، والوضع 2 هو الوضع "out". يتيح لك الوضع 1 توصيل وحدة طرفية أو مودم بمنفذ وحدة التحكم باستخدام كبل المرور الافتراضي. يأتي الكبل مع مجموعة أدوات الملحقات.

قد لا يكون لديك مجموعة الأدوات الإضافية (راجع [الكبلات والموصلات](#page-1-3)) أو قد تكون وضعت كبل المرور في غير موضعه. في هذه الحالة، يمنحك الوضع 2 خيار إستخدام كبل توصيل متناظر -45RJ قياسي لتوصيل وحدة طرفية.

يكون محول وضع منفذ وحدة التحكم في الوضع (بشكل افتراضي)، وهو الوضع الذي يستخدمه الإجراء <u>[بالتفصيل](#page-4-1)</u> لهذا المستند. لمزيد من المعلومات عن الإشارات والنقاط لهذين الوضعين تحديدا، راجع [مواصفات موصل](//www.cisco.com/univercd/cc/td/doc/product/lan/cat6000/6000hw/inst_aug/0bcabcon.htm#xtocid1329613) المستن[د](//www.cisco.com/univercd/cc/td/doc/product/lan/cat6000/6000hw/inst_aug/0bcabcon.htm#xtocid1329613) [والكبل](//www.cisco.com/univercd/cc/td/doc/product/lan/cat6000/6000hw/inst_aug/0bcabcon.htm#xtocid1329613).

## <span id="page-2-2"></span>سرعة منفذ وحدة التحكم

المجموعة نظام يغير أمر سرعة وحدة طرفية للتحكم ميناء من بعض مفتاح (أن يركض CatOS(. يمكنك تغيير السرعة إلى ما يصل إلى 38400 بت في الثانية. ومع ذلك، يجب ألا تقوم بهذا الإجراء.

الأولى، أن بعض منافذ وحدة تحكم المحول لا تدعم سرعات أعلى من 9600 بت في الثانية. لأغراض هذا المستند، يجب عليك ترك سرعة منفذ وحدة التحكم عند الإعداد الافتراضي 9600 بت في الثانية.

## <span id="page-2-3"></span>أمر ضبط مودم النظام

مادة حفازة 4000/4500، 5000/5500، و 6000/6500 مفتاح ان يركض CatOS يتلقى الأمر إختياري **مجموعة نظام** 

مودم {disable | enable{. يمكن هذا الأمر التحكم في تدفق الأجهزة (إستخدام الطلب لإرسال [Clear/]RTS لإرسال إشارات [CTS]) على منفذ وحدة التحكم. قم بُتكوين الأمر على كلا جانبي الاتصال. (راجع دليل المودم الخاص بك للحصول على أوامر HAYES المتوافقة مع AT ["attention"].)

يعد التحكم في تدفق الأجهزة مفيدا لحماية فقدان البيانات بمعدلات أكبر. ومع ذلك، فنظرا لأنه يجب عليك مغادرة سرعة منفذ وحدة التحكم عند الوضع الافتراضي ،9600 فإن التحكم في تدفق الأجهزة ليس ضروريا. لأغراض هذا المستند، يجب عليك ترك هذا الأمر في الإعداد الافتراضي ل**تعيين تعطيل مودم النظام**.

# <span id="page-3-0"></span>تعيين وقت تسجيل الخروج أو مهلة EXEC

تتمثل إحدى المشكلات المتعلقة بمنافذ وحدة التحكم في أن منافذ وحدة التحكم لا تدعم التحكم في المودم 232RS. عند إنهاء جلسة EXEC، لا يتم إسقاط اتصال المودم تلقائيا. يجب إسقاط الاتصال يدويا.

وهناك مشكلة أخرى هي أنه، إذا تم قطع الاتصال أثناء جلسة عمل EXEC، فلن تتم إعادة تعيين جلسة العمل تلقائيا. يتسبب فشل إعادة الضبط في حدوث ثغرة أمان محتملة.

هذه المشاكل هي إثنان من المخاطر والقيود الملازمة لاستخدام منافذ وحدة التحكم للطلب الهاتفي. لمزيد من المعلومات حول مخاطر منفذ وحدة التحكم وحدوده لاتصال المودم، ارجع إلى قسم مشاكل منفذ وحدة التحكم في [دليل اتصال المودم.](//www.cisco.com/en/US/tech/tk801/tk36/technologies_tech_note09186a008009428b.shtml) من أجل تقليل هذه المخاطر إلى الحد الأدنى، اتبع الإجراءات التالية:

- إذا قمت بتشغيل CatOS، فعليك إصدار الأمر **set logout** *minutes* **و**تكوين المهلة لتكون قصيرة. يقوم هذا الأمر بإنهاء جلسة عمل EXEC بعد فترة من وقت الخمول الذي قمت بتكوينه. أنت يستطيع ثبتت وقت تسجيل دخول على مادة حفازة 6000/6500 إلى بين 0 و 10،000 دقيقة. الافتراضي هو 20 دقيقة. يوضح هذا المثال التكوين: Console>(enable) **set logout 5** .Sessions will be automatically logged out after 5 minutes of idle time (Console>(enable *After 5 minutes of idle time, the user is logged out.* Automatic logout... Session *---!* :Disconnected... Cisco Systems Console Fri Apr 19 2002, 19:13:02 Enter password
	- إذا قمت بتشغيل برنامج Cisco IOS Software، فاستخدم الأمر **exec-timeout** *minutes* **[***seconds]*. يقوم هذا الأمر بإنهاء جلسة عمل EXEC بعد فترة من وقت الخمول الذي قمت بتكوينه. على مادة حفازة 6000/6500 أن يركض cisco ios برمجية، أنت يستطيع ثبتت الدقائق إلى بين 0 و 35،791 دقيقة والثواني إلى ما بين 0 و 2،147،483 ثاني. يوضح هذا المثال التكوين: Console-Native(config)#**line con 0**

Console-Native(config-line)#**exec-timeout 4 30** *The commands sets logout for the EXEC session to occur after 4 minutes !--- and 30 ---! .seconds of idle time*

حتى بعد تكوين حالات الخروج، قم بممارسة الخروج من وضع التمكين وفصل جلسة عمل المودم عند الانتهاء. ● إذا كنت تتطلب أمانا أكثر إحكاما، فاستخدم مودم يوفر مطالبة بكلمة مرور.

### <span id="page-3-1"></span>توصيات التكوين

توفر بعض منافذ وحدة التحكم إشارات DTE بينما توفر منافذ أخرى DCE. لتجنب الارتباك، أستخدم سيناريوهات التكوين التالية:

- إذا كان المحول به منفذ RJ-45، فاستخدم كابل RJ-45 إلى RJ-45 ملفوف (<u>CAB-500RJ=</u>) ومهايئ ذكر -RJ 45 إلى DB-25<u>AS-MMOD</u>) لتوصيل الكبل الملفوف بالمنفذ DB-25 على المودم.
- إذا كان المحول به منفذ DB-25، فاستخدم كبل RJ-45 إلى RJ-45 ملفوف (<u>CAB-500RJ </u>) مع مهايئات -DB 25 إلى -45RJ التي تم وضع علامة "مودم" عليها [\(MMOD-AS-25CAB](//www.cisco.com/en/US/products/hw/routers/ps332/products_tech_note09186a0080094ce6.shtml#topic18) (في كلا النهايتين. وبدلا من هذه المجموعة، يمكنك أيضا إستخدام كبل 232RS للمودم الفارغ F-25DB إلى M25DB.

من الممكن تركيب مجموعات أخرى من الكبلات والمهايئات. يمكنك أيضا صنع كبلات خاصة بك، على الرغم من أنه لا يوصى بذلك. أحلت ل كثير معلومة على وحدة طرفية للتحكم ميناء signaling، توصيل، وكابل لكل مادة حفازة مفتاح، الوثيقة [يربط وحدة طرفية إلى الوحدة طرفية ميناء على مادة حفازة مفتاح](//www.cisco.com/en/US/products/hw/switches/ps700/products_tech_note09186a008010ff7a.shtml).

## <span id="page-4-0"></span>إعدادات المحطة الطرفية

يمكنك إستخدام برنامج محاكاة طرفية مثل HyperTerminal Windows Microsoft للاتصال للمودم على منفذ PC COM الخاص بك. إعدادات منفذ COM هي ،9600 ،8 1 ،N، كما في هذا المثال:

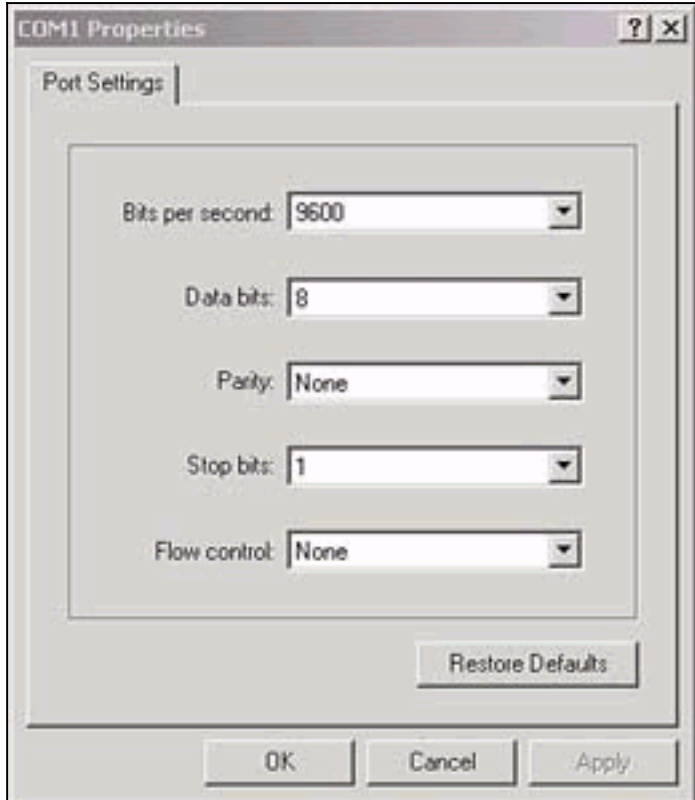

## <span id="page-4-1"></span>الإجراء بالتفصيل لتكوين المودم

يوفر هذا القسم الإجراء بالتفصيل لإعداد اتصال المودم على منفذ وحدة التحكم. أولا، يوفر هذا القسم نظرة عامة عالية المستوى على المهام الضرورية لاتصال المودم:

- قم بتكوين المودم لاتصال وحدة التحكم. نظرا لأن منفذ وحدة التحكم يفتقر إلى إمكانية برنامج Telnet .1 العكسي، عليك تعيين سلسلة تهيئة المودم (سلسلة init (قبل اتصال المودم بمنفذ وحدة التحكم بالمحول.
	- .2 قم بتوصيل المودم بمنفذ وحدة التحكم بالمحول.
		- .3 قم بتكوين المحول لقبول المكالمات التي تصل.

بعد التكوين الصحيح لبرنامج المحاكاة الطرفية، قم بتوصيل المودم بمنفذ COM PC. بعد ذلك، قم بتعيين سلسلة init. يستخدم هذا الإجراء بالتفصيل محرك المشرف I Engine Supervisor 6500/6000 Catalyst، ولكن يمكنك إستبدال أي محرك مشرف Catalyst أو محول تكوين ثابت. (راجع قسم [المكونات المستخدمة](#page-1-2) في هذا المستند للحصول على قائمة بالمحولات.) تأكد من تذكر [توصيات التكوين](#page-3-1) لهذا المستند.

1. قم بتوصيل المودم بكمبيوتر شخصي.قم بإرفاق مهايئ RJ-45-to-DB-9 مميز "terminal" بمنفذ COM بالكمبيوتر الشخصي. من نهاية المهايئ -45RJ، توصيل كبل -45RJ مسطح ملفوف من نوع [-CAB](//www.cisco.com/en/US/products/hw/routers/ps332/products_tech_note09186a0080094ce6.shtml#topic18) [\(](//www.cisco.com/en/US/products/hw/routers/ps332/products_tech_note09186a0080094ce6.shtml#topic18)-45RJ <u>F500RJ</u> ). تحتاج أيضا إلى مهايئ 25-RJ-45-to-DB يحمل علامة "مودم" [\(](//www.cisco.com/en/US/products/hw/routers/ps332/products_tech_note09186a0080094ce6.shtml#topic18)<u>CAB-25AS-MMOD</u>) لتوصيل الكبل الملفوف بالمنفذ DB-25 على

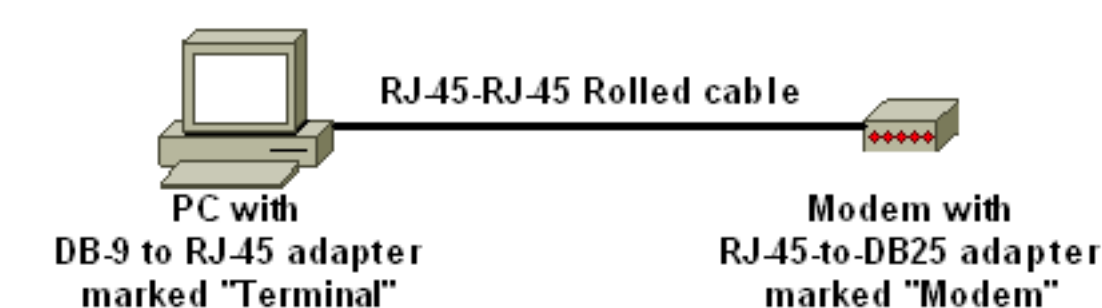

المودم.

- 2. في نافذة HyperTerminal، أدخل **في**".يجب أن تتلقى "موافق" في المقابل. يستجيب المودم لأمر متوافق مع Hayes يتحقق من اتصال المودم بنجاح بمنفذ COM PC. في سلاسل init التي سيتم متابعتها، يتم تعطيل ميزة رمز النتيجة لأن الميزة يمكن أن تتداخل مع المحول.ومع ذلك، ففي هذه المرحلة، يعد هذا التحقق من الصحة إختبارا جيدا لمعرفة ما إذا كان المودم والمحطة الطرفية يتواصلان أم لا. إذا لم تتلق "موافق"، فقم بإيقاف تشغيل المودم، ثم أعد تشغيل المودم لاستعادة إعدادات المصنع الافتراضية. تحقق من سلامة الكابلات والمهايئات. قد يحتوي المودم أيضا على محولات خارجية للحزمة المزدوجة الخطية (DIP (والتي تؤثر على إعدادات كود النتيجة. يمكنك أيضا محاولة إستخدام الأمر Modem F&AT لإعادة ضبط المودم على إعدادات المصنع الافتراضية.ملاحظة: راجع دائما دليل المودم للتحقق من إستخدام مجموعة الأوامر المتوافقة مع Hayes وتكوين محولات DIP) إذا كان هناك أي).
- قم بتعيين سلسلة داخل محددة لمودم المورد.تأثير كل سلسلة init هو:اضبط المودم لتجاهل DTR وتأكيد الرد .3 التلقائي. الأمر المرتبط متوافق مع Hayes هو 0D&AT و1=0ATS، على التوالي.تعطيل إعدادات محول DIP.إسكات المودم. يزيل هذا الإجراء رموز النتائج والأصوات المحلية التي تربك وحدة تحكم Catalyst Engine Supervisor. الأمر المرتبط متوافق مع Hayes هو 1ATQ و0ATE، على التوالي.ملاحظة: تذكر أنك غير قادر على رؤية الأوامر التي تكتبها في المودم من هذه النقطة على (منذ تعطيل الارتداد المحلي).قم بتأمين معدل DTE للمودم بمعدل 9600 باود، إن أمكن. (إيقاف تشغيل التفاوض.) يجب أن يتطابق هذا المعدل مع السرعة على منفذ وحدة التحكم للمحول. المعدل هو السرعة التي يتصل بها المودم بالمحول وليس السرعة بين المودم عبر شبكة الهاتف. بالنسبة لأجهزة المودم القديمة، قم بضبط مستويات السرعة باستخدام محولات DIP أو مجموعة الأوامر الخاصة بك. (ارجع إلى دليل المودم.) لا تحتوي بعض أجهزة المودم الحديثة على هذا الإعداد. في هذه الحالة، يجب عليك تعيين سرعة المودم بشكل ثابت إلى 9600 باستخدام سلسلة init المناسبة التي حصلت عليها من الشركة المصنعة للمودم.تعطيل التحكم في التدفق. الأمر متوافق مع Hayes هو 0K&AT. بالنسبة لأجهزة المودم USR (Robotics (في الولايات المتحدة، أستخدم 1R&I&0H&AT.قم بتخزين هذه الإعدادات باستخدام الأمر W&AT. يضمن هذا الأمر أنك تحتفظ بالإعدادات في دورة طاقة المودم. (تكتب الإعدادات في السجلات.)تم إختبار أربع سلاسل init لهذا المستند. تعمل هذه سلاسل الداخل مع محولات Catalyst series switches. وقد تعمل أجهزة مودم موردين أخرى أيضا، ولكن أجهزة المودم هذه فقط هي التي تم إختبارها حتى الآن.أدخل إحدى سلاسل init من هذه الجداول في نافذة HyperTerminal. أو، راجع دليل إستخدام المودم وأدخل سلسلة داخلية مكافئة.**ملاحظة:** ارجع إلى وثائق المودم الخاصة بك للحصول على الأوامر المحددة.USR/Com3ملاحظة: إذا لم تعمل سلسلة init هذه، فراجع قسم [الإجراء البديل](#page-6-0) لمودم USR في هذا المستند.تكبيرهايز دونوماأكتينتيك
- 4. قم بفك توصيل كبل 45-RJ المدحرج من المهايئ الطرفي للكمبيوتر الشخصي وألصقه بمنفذ وحدة التحكم في Supervisor Engine (المحرك المشرف).عند هذه النقطة، يجب أن يكون المحول Catalyst switch قابلا

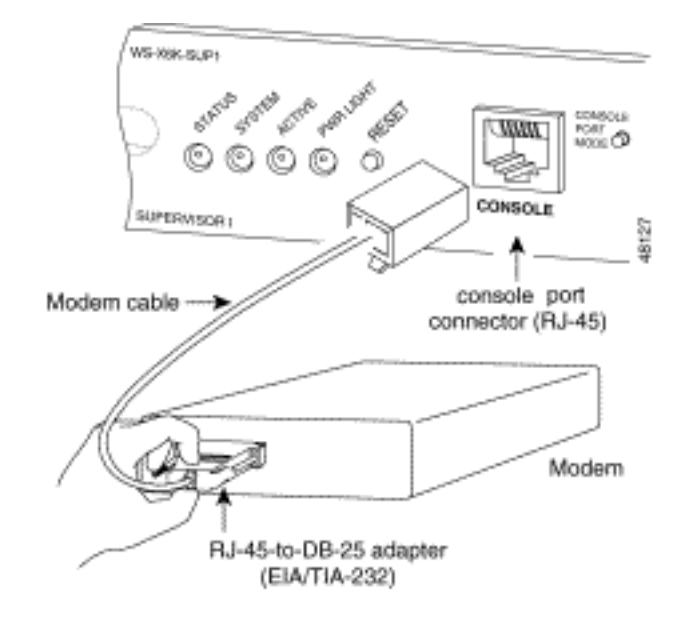

للوصول إلى الطلب.

5. تذكر تكوين حالات الخروج أو فترات انتهاء المهلة الزمنية ل EXEC حسب الاقتضاء.راجع قسم <u>[تعيين وقت](#page-3-0)</u> [تسجيل الخروج أو مهلة EXEC](#page-3-0) في هذا المستند. افصل جلسة عمل HyperTerminal عند الانتهاء.

### <span id="page-6-0"></span>الإجراء البديل لمودم USR

أكمل الخطوات التالية:

- 1. قم بتعيين [محولات](//www.cisco.com/en/US/tech/tk801/tk36/technologies_tech_note09186a00800941c9.shtml#dipswitches) DIP رقم 3 و 8 إلى **أسفل**، ثم قم بتعيين جميع المحولات الأخرى إلى **أعلى**.راجع <u>محولات</u> [DIP](//www.cisco.com/en/US/tech/tk801/tk36/technologies_tech_note09186a00800941c9.shtml#dipswitches) للحصول على مزيد من المعلومات.
	- .2 قم بتوصيل المودم بالكمبيوتر الشخصي.
	- .3 قم بتشغيل HyperTerminal واتصل بالمودم في 9600 نقطة.
	- 4. إرسال سلسلة init **at&fs0=1&c1&h0&d2&r2&b1&m4&k0&n6&w.** يمكنك ايضا تجربة سلاسل الإدخال at&f0s0=1&b0&n6&u6&m4&k0&wAT&FS0=1&C1&D3&B1&K1&M4&W:هذه الأخرى
		- .5 قم بتعيين محولات 1 DIP و 4 و 8 إلى أسفل، وجميع المحولات الأخرى إلى أعلى.
			- .6 قم بتوصيل المودم بمنفذ وحدة التحكم في المحول باستخدام الكبل المناسب.

### <span id="page-6-1"></span>معلومات ذات صلة

- [دليل اتصال موجه المودم](//www.cisco.com/en/US/tech/tk801/tk36/technologies_tech_note09186a008009428b.shtml?referring_site=bodynav)
- [توصيل مودم روبوتي أمريكي بمنفذ وحدة التحكم بموجه Cisco](//www.cisco.com/en/US/tech/tk801/tk36/technologies_tech_note09186a00800941c9.shtml?referring_site=bodynav)
- [تكوين مودم على المنفذ \(AUX \(المساعد لاتصال Dialin EXEC](//www.cisco.com/en/US/tech/tk801/tk36/technologies_tech_note09186a0080094bbc.shtml?referring_site=bodynav)
	- [تكوين اتصال باستخدام مودم على المنفذ \(AUX \(المساعد](//www.cisco.com/en/US/tech/tk801/tk36/technologies_configuration_example09186a0080094579.shtml?referring_site=bodynav)
		- <u>[دعم منتجات المحولات](//www.cisco.com/cisco/web/psa/default.html?mode=prod&level0=268438038&referring_site=bodynav)</u>
		- [دعم تقنية تحويل شبكات LAN](//www.cisco.com/cisco/web/psa/default.html?mode=tech&level0=268435696&referring_site=bodynav)

ةمجرتلا هذه لوح

ةي الآلال تاين تان تان تان ان الماساب دنت الأمانية عام الثانية التالية تم ملابات أولان أعيمته من معت $\cup$  معدد عامل من من ميدين في عمرية أن على ميدين في المعامل م امك ققيقا الأفال المعان المعالم في الأقال في الأفاق التي توكير المالم الما Cisco يلخت .فرتحم مجرتم اهمدقي يتلا ةيفارتحالا ةمجرتلا عم لاحلا وه ىل| اًمئاد عوجرلاب يصوُتو تامجرتلl مذه ققد نع امتيلوئسم Systems ارامستناه انالانهاني إنهاني للسابلة طربة متوقيا.